# GNU nano

a small and friendly text editor version 3.2

Chris Allegretta

This manual documents the GNU nano editor.

This manual is part of the GNU nano distribution.

Copyright  $\odot$  1999-2009, 2014-2017 Free Software Foundation, Inc.

This document is dual-licensed. You may distribute and/or modify it under the terms of either of the following licenses:

\* The GNU General Public License, as published by the Free Software Foundation, version 3 or (at your option) any later version. You should have received a copy of the GNU General Public License along with this program. If not, see <https://www.gnu.org/licenses/>.

\* The GNU Free Documentation License, as published by the Free Software Foundation, version 1.2 or (at your option) any later version, with no Invariant Sections, no Front-Cover Texts, and no Back-Cover Texts. You should have received a copy of the GNU Free Documentation License along with this program. If not, see <https://www.gnu.org/licenses/>.

You may contact the author by e-mail: [chrisa@asty.org](mailto:chrisa@asty.org)

## <span id="page-2-0"></span>1 Introduction

GNU nano is a small and friendly text editor. Besides basic text editing, nano offers many extra features, such as an interactive search-and-replace, undo/redo, syntax coloring, smooth scrolling, auto-indentation, go-to-lineand-column-number, feature toggles, file locking, backup files, and internationalization support.

The original goal for nano was to be a complete bug-for-bug emulation of Pico. But currently the goal is to be as compatible as possible while offering a superset of Pico's functionality. See [Chapter 9 \[Pico Compatibility\], page 29,](#page-30-0) for more details on how nano and Pico differ.

Please report bugs via <https://savannah.gnu.org/bugs/?group=nano>.

## <span id="page-3-0"></span>2 Invoking

The usual way to invoke nano is:

nano [FILE]

But it is also possible to specify one or more options (see the next section), and to edit several files in a row. Additionally, the cursor can be put on a specific line of a file by adding the line number with a plus sign before the filename, and even in a specific column by adding it with a comma. So a more complete command synopsis is:

```
nano [OPTION]... [[+LINE[,COLUMN]|+,COLUMN] FILE]...
```
Normally, however, you set your preferred options in a nanorc file (see [Chapter 7 \[Nanorc Files\], page 14\)](#page-15-0). And when using set positionlog (making nano remember the cursor position when you close a file), you will rarely need to specify a line number.

As a special case: when instead of a filename a dash is given, nano will read data from standard input. This means you can pipe the output of a command straight into a buffer, and then edit it.

## <span id="page-4-0"></span>3 Command-line Options

nano takes the following options from the command line:

#### $-A$

### --smarthome

Make the Home key smarter. When Home is pressed anywhere but at the very beginning of non-whitespace characters on a line, the cursor will jump to that beginning (either forwards or backwards). If the cursor is already at that position, it will jump to the true beginning of the line.

### $-B$

--backup When saving a file, back up the previous version of it, using the current filename suffixed with a tilde (~).

## -C directory

## --backupdir=directory

Make and keep not just one backup file, but make and keep a uniquely numbered one every time a file is saved — when backups are enabled. The uniquely numbered files are stored in the specified directory.

#### $-D$

## --boldtext

Use bold text instead of reverse video text.

## $-F.$

#### --tabstospaces

Convert typed tabs to spaces.

## -F

## --multibuffer

Read a file into a new buffer by default.

## $-G$

## --locking

Enable vim-style file locking when editing files.

## $-H$

## --historylog

Save the last hundred search strings and replacement strings and executed commands, so they can be easily reused in later sessions.

## $-T$

## --ignorercfiles

Don't look at the system's nanorc file nor at the user's nanorc.

#### -K

#### --rebindkeypad

Interpret the numeric keypad keys so that they all work properly. You should only need to use this option if they don't, as mouse support won't work properly with this option enabled.

## $-I.$

## --nonewlines

Don't automatically add a newline when a file does not end with one.

## $-M$

## --trimblanks

Snip trailing whitespace from the wrapped line when automatic hard-wrapping occurs or when text is justified.

#### $-N$

#### --noconvert

Disable automatic conversion of files from DOS/Mac format.

#### $-<sub>0</sub>$

#### --morespace

Use the blank line below the title bar as extra editing space.

#### $-P$

#### --positionlog

For the 200 most recent files, log the last position of the cursor, and place it at that position again upon reopening such a file.

#### -Q "regex"

#### --quotestr="regex"

Set the regular expression for matching the quoting part of a line, used when justifying. The default value is "^([\t]\*([#:>|}]|//))+". Note that \t stands for a literal Tab character.

#### $-R$

### --restricted

Restricted mode: don't read or write to any file not specified on the command line. This means: don't read or write history files; don't allow suspending; don't allow spell checking; don't allow a file to be appended to, prepended to, or saved under a different name if it already has one; and don't make backup files. Restricted mode can also be activated by invoking nano with any name beginning with  $r$  (e.g. rnano).

#### $-S$

--smooth Enable smooth scrolling. Text will scroll line-by-line, instead of the usual chunk-by-chunk behavior.

#### -T number

--tabsize=number

Set the displayed tab length to number columns. The value of number must be greater than 0. The default value is 8.

#### $-II$

#### --quickblank

Do quick status-bar blanking: status-bar messages will disappear after 1 keystroke instead of 25. Note that option -c (--constantshow) overrides this.

#### $-V$

#### --version

Show the current version number and exit.

#### $-W$

#### --wordbounds

Detect word boundaries differently by treating punctuation characters as parts of words.

## -X "characters"

## --wordchars="characters"

Specify which other characters (besides the normal alphanumeric ones) should be considered as parts of words. This overrides option -W (--wordbounds).

#### -Y name

#### --syntax=name

Specify the syntax to be used for highlighting. See [Section 7.2](#page-20-0) [\[Syntax Highlighting\], page 19,](#page-20-0) for more info.

### $-Z$

--zap Let an unmodified Backspace or Delete erase the marked region (instead of a single character, and without affecting the cutbuffer).

#### -a

#### --atblanks

When doing soft line wrapping, wrap lines at whitespace instead of always at the edge of the screen.

#### $-c$

#### --constantshow

Constantly display the cursor position (line number, column number, and character number) on the status bar. Note that this overrides option  $-U$  ( $-\text{quickblank}$ ).

#### -d

### --rebinddelete

Interpret the Delete key differently so that both Backspace and Delete work properly. You should only need to use this option if Backspace acts like Delete on your system.

#### $-g$ --showcursor

Make the cursor visible in the file browser (putting it on the highlighted item) and in the help viewer. Useful for braille users and people with poor vision.

## -h

--help Show a summary of command-line options and exit.

## -i

## --autoindent

Automatically indent a newly created line to the same number of tabs and/or spaces as the previous line (or as the next line if the previous line is the beginning of a paragraph).

## $-k$

## --cutfromcursor

Make the 'Cut Text' command (normally  $\hat{\phantom{a}}$ K) cut from the current cursor position to the end of the line, instead of cutting the entire line.

## $-1$

## --linenumbers

Display line numbers to the left of the text area.

#### -m

--mouse Enable mouse support, if available for your system. When enabled, mouse clicks can be used to place the cursor, set the mark (with a double click), and execute shortcuts. The mouse will work in the X Window System, and on the console when gpm is running. Text can still be selected through dragging by holding down the Shift key.

## -n

--noread Treat any name given on the command line as a new file. This allows nano to write to named pipes: it will start with a blank buffer, and will write to the pipe when the user saves the "file". This way nano can be used as an editor in combination with for instance gpg without having to write sensitive data to disk first.

## -o directory

## --operatingdir=directory

Set the operating directory. This makes nano set up something similar to a chroot.

## -p

## --preserve

Preserve the  $\hat{Q}$  (XON) and  $\hat{S}$  (XOFF) sequences so data being sent to the editor can be stopped and started.

#### -q

--quiet Obsolete option. Recognized but ignored.

#### -r number

--fill=number

Hard-wrap lines at column number (by inserting a newline character). If the given value is 0 or less, wrapping will occur at the width of the screen minus the given amount, allowing the wrapping width to vary along with the width of the screen if and when it is resized. The default value is  $-8$ . This option conflicts with  $-w$  ( $-\text{nowrap}$ ); the last one given takes effect.

#### <span id="page-8-0"></span>-s program

## --speller=program

Use the given program to do spell checking and correcting. By default, nano uses the command specified in the SPELL environment variable. If SPELL is not set, and  $-\text{speller}$  is not specified either, then nano uses its own interactive spell corrector, which requires the GNU spell program to be installed.

#### -t

#### --tempfile

Don't ask whether to save a modified buffer when exiting with  $\hat{X}$ , but assume yes. This option is useful when nano is used as the composer of a mailer program.

#### -u

--unix Save a file by default in Unix format. This overrides nano's default behavior of saving a file in the format that it had. (This option has no effect when you also use --noconvert.)

 $-v$ 

--view Don't allow the contents of the file to be altered: read-only mode. This mode allows the user to open also other files for viewing, unless --restricted is given too. (Note that this option should NOT be used in place of correct file permissions to implement a read-only file.)

 $-w$ 

--nowrap Don't hard-wrap long lines at any length. This option conflicts with  $-r$   $(--fill)$ ; the last one given takes effect.

 $-x$ 

--nohelp Expert Mode: don't show the Shortcut List at the bottom of the screen. This affects the location of the status bar as well, as in Expert Mode it is located at the very bottom of the editor.

Note: When accessing the help system, Expert Mode is temporarily disabled to display the help-system navigation keys.

## $-y$

--afterends

Make Ctrl+Right stop at word ends instead of beginnings.

-z

### --suspend

Enable the ability to suspend nano using the system's suspend keystroke (usually  $\hat{z}$ ).

## -\$

## --softwrap

Enable 'soft wrapping'. This will make nano attempt to display the entire contents of any line, even if it is longer than the screen width, by continuing it over multiple screen lines. Since  $\frac{1}{2}$  normally refers to a variable in the Unix shell, you should specify this option last when using other options (e.g. nano -wS\$) or pass it separately (e.g. nano  $-wS - $$ ).

-b

-e

- -f
- -j Ignored, for compatibility with Pico.

## <span id="page-10-1"></span>4 Editor Basics

## 4.1 Entering Text

nano is a "modeless" editor. This means that all keystrokes, with the exception of Control and Meta sequences, enter text into the file being edited.

Characters not present on the keyboard can be entered in two ways:

- For characters with a single-byte code, pressing the Esc key twice and then typing a three-digit decimal number (from 000 to 255) will make nano behave as if you typed the key with that value.
- For any possible character, pressing  $M-V$  (Alt+V) and then typing a six-digit hexadecimal number (starting with  $\theta$  or  $\theta$ ) will enter the corresponding Unicode character into the buffer.

For example, typing Esc Esc 2 3 4 will enter the character " $e^{\theta}$ " — useful when writing about a French party. Typing  $M-V$  0 0 2 2 c 4 will enter the symbol " $\diamond$ ", a little diamond.

## <span id="page-10-0"></span>4.2 Commands

Commands are given by using the Control key (Ctrl, shown as  $\hat{\ }$ ) or the Meta key (Alt or Cmd, shown as  $M$ -).

- A control-key sequence is entered by holding down the Ctrl key and pressing the desired key.
- A meta-key sequence is entered by holding down the Meta key (normally the Alt key) and pressing the desired key.

If for some reason on your system the combinations with Ctrl or Alt do not work, you can generate them by using the Esc key. A control-key sequence is generated by pressing the Esc key twice and then pressing the desired key, and a meta-key sequence by pressing the Esc key once and then pressing the desired key.

## 4.3 The Cutbuffer

Text can be cut from a file, a whole line at a time, by using the 'Cut Text' command (default key binding:  $\hat{}$ K). The cut line is stored in the cutbuffer. Consecutive strokes of  $\hat{K}$  will add each cut line to this buffer, but a  $\hat{K}$  after any other keystroke will overwrite the entire cutbuffer.

The contents of the cutbuffer can be pasted back into the file with the 'Uncut Text' command (default key binding: ^U).

A line of text can be copied into the cutbuffer (without cutting it) with the 'Copy Text' command (default key binding: M-6).

## <span id="page-11-0"></span>4.4 The Mark

Text can be selected by first 'setting the Mark' (default key bindings:  $\hat{\phantom{a}}$  6 and  $M-A$ ) and then moving the cursor to the other end of the portion to be selected. The selected portion of text will be highlighted. This selection can now be cut or copied in its entirety with a single  $\hat{\phantom{a}}$  K or  $M-6$ . Or the selection can be used to limit the scope of a search-and-replace  $(\uparrow)$  or spell-checking session  $(\,\hat{}, T)$ .

On some terminals, text can be selected also by holding down Shift while using the cursor keys. Holding down the  $Ctrl$  or  $Alt$  key too will increase the stride. Such a selection is cancelled upon any cursor movement where Shift isn't held.

Cutting or copying selected text will toggle the mark off automatically. If necessary, it can be toggled off manually with another  $\hat{\phantom{a}}$  6 or M-A.

## 4.5 Screen Layout

The default screen of nano consists of five areas. From top to bottom these are: the title bar, a blank line, the edit window, the status bar, and two help lines.

The title bar consists of three sections: left, center and right. The section on the left displays the version of nano being used. The center section displays the current filename, or "New Buffer" if the file has not yet been named. The section on the right displays "Modified" if the file has been modified since it was last saved or opened.

The status bar is the third line from the bottom of the screen. It shows important and informational messages. Any error messages that occur from using the editor will appear on the status bar. Any questions that are asked of the user will be asked on the status bar, and any user input (search strings, filenames, etc.) will be input on the status bar.

The two help lines at the bottom of the screen show some of the most essential functions of the editor. These two lines are called the Shortcut List.

## 4.6 Search and Replace

One can search the current buffer for the occurrence of any string with the Search command (default key binding:  $\hat{w}$ ). The default search mode is forward, case-insensitive, and for literal strings. But one can search backwards by pressing  $M-B$ , search case sensitively with  $M-C$ , and interpret regular expressions in the search string with M-R.

A regular expression in a search string always covers just one line; it cannot span multiple lines. And when replacing (with  $\hat{\ }$  or M-R) the replacement string cannot contain a newline (LF).

## <span id="page-12-0"></span>4.7 Using the Mouse

When mouse support has been configured and enabled, a single mouse click places the cursor at the indicated position. Clicking a second time in the same position toggles the mark. Clicking in the shortcut list executes the selected shortcut. To be able to select text with the left button, or paste text with the middle button, hold down the Shift key during those actions.

The mouse will work in the X Window System, and on the console when gpm is running.

## 4.8 Limitations

Justifications (^J) are not yet covered by the general undo system. So after a justification that is not immediately undone, earlier edits cannot be undone any more. The workaround is, of course, to exit without saving.

The recording and playback of keyboard macros works correctly only on a terminal emulator, not on a Linux console (VT), because the latter does not by default distinguish modified from unmodified arrow keys.

## <span id="page-13-0"></span>5 Built-in Help

The built-in help system in nano is available by pressing  $\hat{c}$ . It is fairly selfexplanatory. It documents the various parts of the editor and the available keystrokes. Navigation is via the  $\hat{Y}$  (Page Up) and  $\hat{V}$  (Page Down) keys.  $\tilde{X}$  exits from the help system.

## <span id="page-14-0"></span>6 Feature Toggles

Toggles allow you to change on-the-fly certain aspects of the editor which would normally be specified via command-line options. They are invoked via Meta-key sequences (see [Section 4.2 \[Commands\], page 9,](#page-10-0) for more info). The following global toggles are available:

```
Constant Cursor Position Display
           Meta-C toggles the -c (--constantshow) command-line option.
Smart Home Key
           Meta-H toggles the -A (-smarthome) command-line option.
Auto Indent
           Meta-I toggles the -i (-i autoindent) command-line option.
Cut From Cursor To End-of-Line
           Meta-K toggles the -k (--cutfromcursor) command-line op-
           tion.
Long-Line Wrapping
           Meta-L toggles the -w (-nowrap) command-line option.
Mouse Support
           Meta-M toggles the -m (--mouse) command-line option.
Tabs To Spaces
           Meta-O toggles the -E (--tabstospaces) command-line option.
Whitespace Display
           Meta-P toggles the displaying of whitespace (see [Whitespace],
           page 19).
Smooth Scrolling
           Meta-S toggles the -S (--smooth) command-line option.
Expert/No Help
           Meta-X toggles the -x (--nohelp) command-line option.
Color Syntax Highlighting
           Meta-Y toggles color syntax highlighting (if your nanorc defines
           syntaxes — see Section 7.2 [Syntax Highlighting], page 19).
Suspension
           Meta-Z toggles the -z (-suspend) command-line option.
Line Numbers
           Meta-# toggles the -1 (-1inenumbers) command-line option.
Soft Wrapping
           Meta-\oint toggles the -\oint (-\text{softmax}) command-line option.
```
## <span id="page-15-0"></span>7 Nanorc Files

The nanorc files contain the default settings for nano. They should be in Unix format, not in DOS or Mac format. During startup, nano will first read the system-wide settings, from /etc/nanorc (the exact path might be different), and then the user-specific settings, either from  $\gamma$ . nanore or from \$XDG\_CONFIG\_HOME/nano/nanorc or from .config/nano/nanorc, whichever exists first.

A nanorc file accepts a series of "set" and "unset" commands, which can be used to configure nano on startup without using command-line options. Additionally, there are some commands to define syntax highlighting and to rebind keys — see [Section 7.2 \[Syntax Highlighting\], page 19,](#page-20-0) and [Section 7.3](#page-22-0) [\[Rebinding Keys\], page 21.](#page-22-0) nano will read one command per line.

Options in nanorc files take precedence over nano's defaults, and command-line options override nanorc settings. Also, options that do not take an argument are unset by default. So using the unset command is only needed when wanting to override a setting of the system's nanorc file in your own nanorc. Options that take an argument cannot be unset.

Quotes inside string parameters don't have to be escaped with backslashes. The last double quote in the string will be treated as its end. For example, for the brackets option,  $\langle \cdots \rangle$ ) ]  $\}$ " will match ", ', ), >, ], and  $\}$ .

## 7.1 Settings

The supported settings in a nanorc file are:

```
set afterends
```
Make Ctrl+Right stop at word ends instead of beginnings.

```
set allow_insecure_backup
```
When backing up files, allow the backup to succeed even if its permissions can't be (re)set due to special OS considerations. You should NOT enable this option unless you are sure you need it.

## set atblanks

When soft line wrapping is enabled, make it wrap lines at blank characters (tabs and spaces) instead of always at the edge of the screen.

## set autoindent

Automatically indent a newly created line to the same number of tabs and/or spaces as the previous line (or as the next line if the previous line is the beginning of a paragraph).

## set backup

When saving a file, back up the previous version of it, using the current filename suffixed with a tilde (~).

#### set backupdir "directory"

Make and keep not just one backup file, but make and keep a uniquely numbered one every time a file is saved — when backups are enabled with set backup or --backup or -B. The uniquely numbered files are stored in the specified directory.

#### set boldtext

Use bold instead of reverse video for the title bar, status bar, key combos, function tags, line numbers, and selected text. This can be overridden by setting the options titlecolor, statuscolor, keycolor, functioncolor, numbercolor, and selectedcolor.

#### set brackets "string"

Set the characters treated as closing brackets when justifying paragraphs. This may not include blank characters. Only closing punctuation (see set punct), optionally followed by the specified closing brackets, can end sentences. The default value  $is$  ""')>]}".

#### set casesensitive

Do case-sensitive searches by default.

### set constantshow

Constantly display the cursor position on the status bar. Note that this overrides quickblank.

#### set cutfromcursor

Use cut-from-cursor-to-end-of-line by default, instead of cutting the whole line. (The old form of this option, set cut, is deprecated.)

## set errorcolor fgcolor, bgcolor

Use this color combination for the status bar when an error message is displayed. See [[set functioncolor](#page-16-0)], page 15, for valid color names.

#### set fill number

Hard-wrap lines at column number number. If number is 0 or less, the maximum line length will be the screen width less number columns. The default value is -8. This option conflicts with nowrap; the last one given takes effect.

#### <span id="page-16-0"></span>set functioncolor fgcolor, bgcolor

Use this color combination for the concise function descriptions in the two help lines at the bottom of the screen. Valid names for foreground and background color are: white, black, blue, green, red, cyan, yellow, magenta, and normal  $-$  where normal means the default foreground or background color. The name of the foreground color may be prefixed with bright. And either fgcolor or ,bgcolor may be left out.

#### set historylog

Save the last hundred search strings and replacement strings and executed commands, so they can be easily reused in later sessions.

## set keycolor fgcolor, bgcolor

Use this color combination for the shortcut key combos in the two help lines at the bottom of the screen. See [[set](#page-16-0) [functioncolor](#page-16-0)], page 15, for valid color names.

#### set linenumbers

Display line numbers to the left of the text area.

#### set locking

Enable vim-style lock-files for when editing files.

#### set matchbrackets "string"

Set the opening and closing brackets that can be found by bracket searches. This may not include blank characters. The opening set must come before the closing set, and the two sets must be in the same order. The default value is  $"({\langle}[\{\rangle\}]$ ".

#### set morespace

Use the blank line below the title bar as extra editing space.

set mouse Enable mouse support, so that mouse clicks can be used to place the cursor, set the mark (with a double click), or execute shortcuts.

#### set multibuffer

When reading in a file with  $\hat{R}$ , insert it into a new buffer by default.

#### set noconvert

Don't convert files from DOS/Mac format.

#### set nohelp

Don't display the help lists at the bottom of the screen.

#### set nonewlines

When a file does not end with a newline, don't automatically add one.

#### set nopauses

Don't pause between warnings at startup. This means that only the last one will be visible (when there are multiple ones).

#### set nowrap

Don't hard-wrap text at all. This option conflicts with fill; the last one given takes effect.

#### set numbercolor fgcolor, bgcolor

Use this color combination for line numbers. See [[set](#page-16-0) [functioncolor](#page-16-0)], page 15, for valid color names.

#### set operatingdir "directory"

nano will only read and write files inside "directory" and its subdirectories. Also, the current directory is changed to here, so files are inserted from this directory. By default, the operating directory feature is turned off.

#### set positionlog

Save the cursor position of files between editing sessions. The cursor position is remembered for the 200 most-recently edited files.

#### set preserve

Preserve the XON and XOFF keys ( $\hat{q}$  and  $\hat{s}$ ).

#### set punct "string"

Set the characters treated as closing punctuation when justifying paragraphs. This may not include blank characters. Only the specified closing punctuation, optionally followed by closing brackets (see set brackets), can end sentences. The default value is "!.?".

#### set quickblank

Do quick status-bar blanking: status-bar messages will disappear after 1 keystroke instead of 25. Note that constantshow overrides this.

set quiet Obsolete option. Recognized but ignored.

#### set quotestr "regex"

The email-quote string, used to justify email-quoted paragraphs. This is an extended regular expression. The default value is  $"\hat{\Pi}*([\n\mathtt{t}]\ast([\#:\Sigma])]/\Delta)$ +". Note that \t stands for a literal Tab character.

#### set rebinddelete

Interpret the Delete key differently so that both Backspace and Delete work properly. You should only need to use this option if Backspace acts like Delete on your system.

#### set rebindkeypad

Interpret the numeric keypad keys so that they all work properly. You should only need to use this option if they don't, as mouse support won't work properly with this option enabled.

#### set regexp

Do extended regular expression searches by default.

#### set selectedcolor fgcolor, bgcolor

Use this color combination for selected text. See [[set](#page-16-0) [functioncolor](#page-16-0)], page 15, for valid color names.

#### set showcursor

Put the cursor on the highlighted item in the file browser, and show the cursor in the help viewer, to aid braille users and people with poor vision.

#### set smarthome

Make the Home key smarter. When Home is pressed anywhere but at the very beginning of non-whitespace characters on a line, the cursor will jump to that beginning (either forwards or backwards). If the cursor is already at that position, it will jump to the true beginning of the line.

#### set smooth

Use smooth scrolling by default.

#### set softwrap

Enable soft line wrapping for easier viewing of very long lines.

#### set speller "program"

Use the given program to do spell checking and correcting. See [[--speller](#page-8-0)], page 7, for details.

#### set statuscolor fgcolor, bgcolor

Use this color combination for the status bar. See [[set](#page-16-0) [functioncolor](#page-16-0)], page 15, for valid color names.

#### set suspend

Allow nano to be suspended.

#### set tabsize number

Use a tab size of number columns. The value of number must be greater than 0. The default value is 8.

#### set tabstospaces

Convert typed tabs to spaces.

#### set tempfile

Save automatically on exit, don't prompt.

#### set titlecolor fgcolor, bgcolor

Use this color combination for the title bar. See [[set](#page-16-0) [functioncolor](#page-16-0)], page 15, for valid color names.

#### set trimblanks

Remove trailing whitespace from wrapped lines when automatic hard-wrapping occurs or when text is justified. (The old form of this option, set justifytrim, is deprecated.)

set unix Save a file by default in Unix format. This overrides nano's default behavior of saving a file in the format that it had. (This option has no effect when you also use set noconvert.)

<span id="page-20-2"></span>set view Disallow file modification: read-only mode. This mode allows the user to open also other files for viewing, unless  $\text{-restricted}$ is given on the command line.

```
set whitespace "string"
```
Set the two characters used to indicate the presence of tabs and spaces. They must be single-column characters. The default pair for a UTF-8 locale is "»·", and for other locales ">.".

```
set wordbounds
```
Detect word boundaries differently by treating punctuation characters as part of a word.

```
set wordchars "string"
```
Specify which other characters (besides the normal alphanumeric ones) should be considered as parts of words. This overrides the option wordbounds.

set zap Let an unmodified Backspace or Delete erase the marked region (instead of a single character, and without affecting the cutbuffer).

## <span id="page-20-0"></span>7.2 Syntax Highlighting

Coloring the different syntactic elements of a file is done via regular expressions (see the color command below). This is inherently imperfect, because regular expressions are not powerful enough to fully parse a file. Nevertheless, regular expressions can do a lot and are easy to make, so they are a good fit for a small editor like nano.

A separate syntax can be defined for each kind of file via the following commands in a nanorc file:

```
syntax name ["fileregex" ...]
```
Start the definition of a syntax with this name. All subsequent color and other such commands will be added to this syntax, until a new syntax command is encountered.

When nano is run, this syntax will be automatically activated if the current filename matches the extended regular expression fileregex. Or the syntax can be explicitly activated by using the -Y or --syntax command-line option followed by the name.

The default syntax is special: it takes no fileregex, and applies to files that don't match any syntax's fileregex. The none syntax is reserved; specifying it on the command line is the same as not having a syntax at all.

## header "regex" ...

If from all defined syntaxes no fileregex matched, then compare this regex (or regexes) against the first line of the current file, to determine whether this syntax should be used for it.

## magic "regex" ...

If no fileregex matched and no header regex matched either, then compare this regex (or regexes) against the result of querying the magic database about the current file, to determine whether this syntax should be used for it. (This functionality only works when libmagic is installed on the system and will be silently ignored otherwise.)

### linter program [arg ...]

Use the given program to do a syntax check on the current buffer. (This overrides the speller function.)

#### comment "string"

Use the given string for commenting and uncommenting lines. If the string contains a vertical bar or pipe character (|), this designates bracket-style comments; for example, "/\*|\*/" for CSS files. The characters before the pipe are prepended to the line and the characters after the pipe are appended at the end of the line. If no pipe character is present, the full string is prepended; for example, "#" for Python files. If empty double quotes are specified, the comment/uncomment functions are disabled; for example, "" for JSON. The default value is "#".

## color fgcolor,bgcolor "regex" ...

Display all pieces of text that match the extended regular expression "regex" with foreground color "fgcolor" and background color "bgcolor", at least one of which must be specified. Valid names for foreground and background color are: white, black, blue, green, red, cyan, yellow, magenta, and normal  $-$  where normal means the default foreground or background color. You may use the prefix bright to get a stronger color highlight for the foreground. If your terminal supports transparency, not specifying a "bgcolor" tells nano to attempt to use a transparent background.

icolor fgcolor,bgcolor "regex" ...

Same as above, except that the matching is case insensitive.

#### color fgcolor,bgcolor start="fromrx" end="torx"

Display all pieces of text whose start matches extended regular expression "fromrx" and whose end matches extended regular expression "torx" with foreground color "fgcolor" and background color "bgcolor", at least one of which must be specified. This means that, after an initial instance of "fromrx", all text until the first instance of "torx" will be colored. This allows syntax highlighting to span multiple lines.

```
icolor fgcolor,bgcolor start="fromrx" end="torx"
```
Same as above, except that the matching is case insensitive.

```
include "syntaxfile"
```
Read in self-contained color syntaxes from "syntaxfile". Note that "syntaxfile" may contain only the above commands, from syntax to icolor.

## extendsyntax name command  $[arg \dots]$

Extend the syntax previously defined as "name" with another command. This allows you to add a new color, icolor, header, magic, comment, or linter command to an already defined syntax — useful when you want to slightly improve a syntax defined in one of the system-installed files (which normally are not writable).

Note: the formatter command has been removed. It was superseded by a more general mechanism: the filtering of buffer or marked text through an external command. Such filtering is done by typing  $\hat{R}^X$  and then preceding your formatter command with the pipe symbol (|). It has the added advantage that the operation can be undone.

If you use such a formatting command regularly, you could assign the relevant series of keystrokes to a single key in your nanorc:

```
bind M-F "^R^X|yourformatcommand^M" main
```
(Note that the ^R, ^X, and ^M are each a single, literal control character. You can enter them by preceding each with  $M-V$ .

## <span id="page-22-0"></span>7.3 Rebinding Keys

Key bindings can be changed via the following three commands in a nanorc file:

bind key function menu

Rebinds key to function in the context of menu (or in all menus where the function exists by using  $a11$ ).

```
bind key "string" menu
```
Makes key produce string in the context of menu (or in all menus where the key exists when all is used). The string can consist of text or commands or a mix of them. (To enter a command into the string, precede its keystroke with M-V.)

## unbind key menu

Unbinds key from menu (or from all menus where it exists by using all).

The format of key should be one of:

 $\hat{\ }$  followed by a Latin letter, by one of several ASCII characters  $(\mathcal{Q}, \mathcal{z})$ ,  $\langle \cdot, \cdot \rangle$ , or  $\cdot$ , or by the word "Space". Example:  $\cdot$  C.

M- followed by any ASCII character except [, or by the word "Space". Example: M-C.

F followed by a numeric value from 1 to 16. Example: F10. the word "Ins" or the word "Del".

Valid names for the function to be bound are:

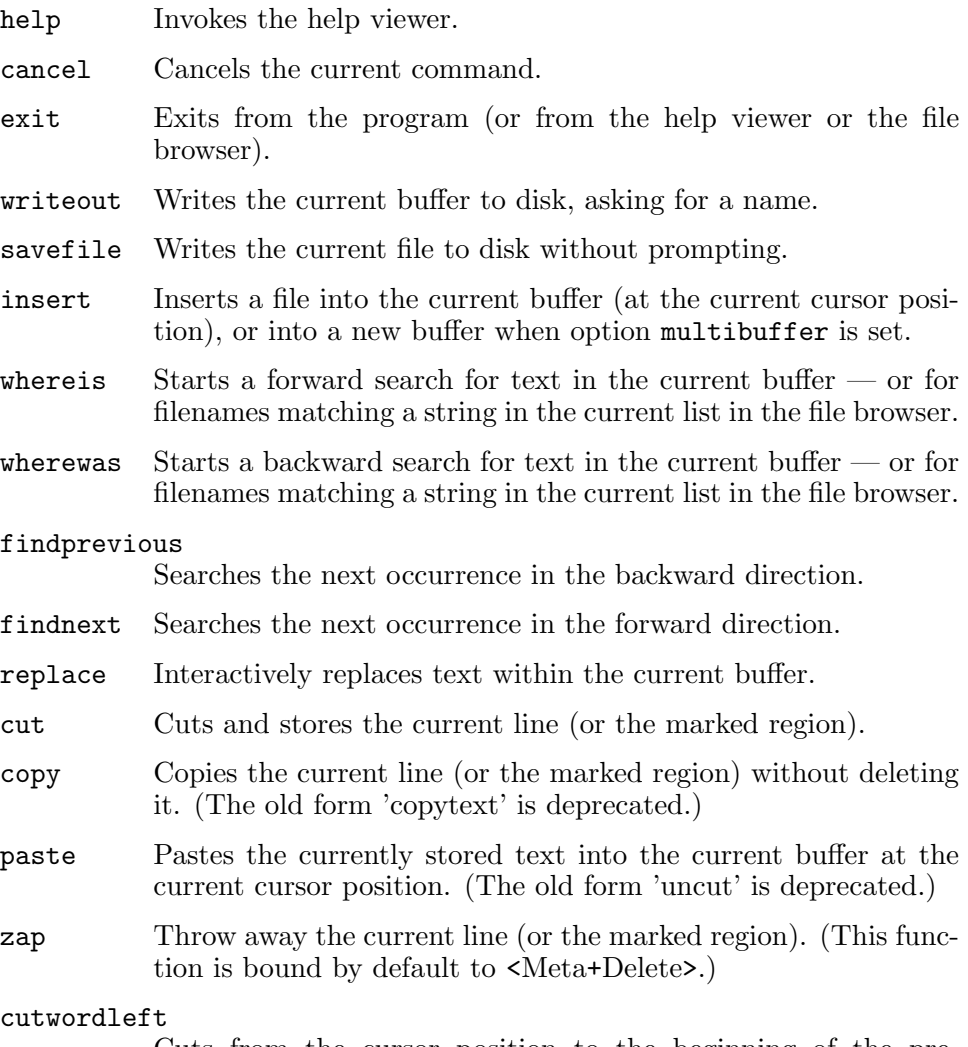

Cuts from the cursor position to the beginning of the preceding word. (This function is not bound by default. If your terminal produces  $\hat{\tau}$ H for  $\langle$ Ctrl+Backspace>, you can make <Ctrl+Backspace> delete the word to the left of the cursor by rebinding  $\hat{H}$  to this function.)

#### cutwordright

Cuts from the cursor position to the beginning of the next word. (This function is bound by default to <Ctrl+Delete>.)

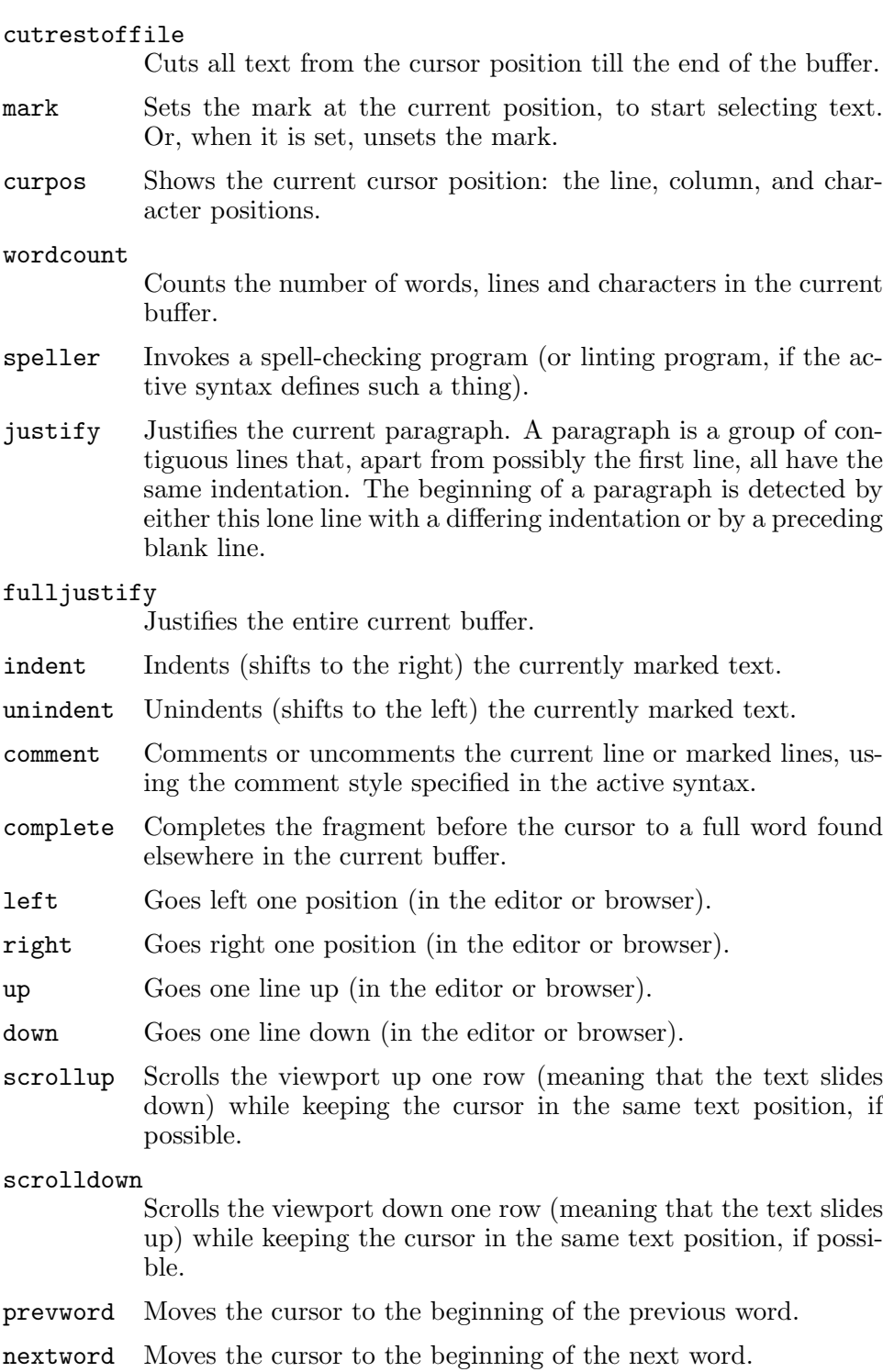

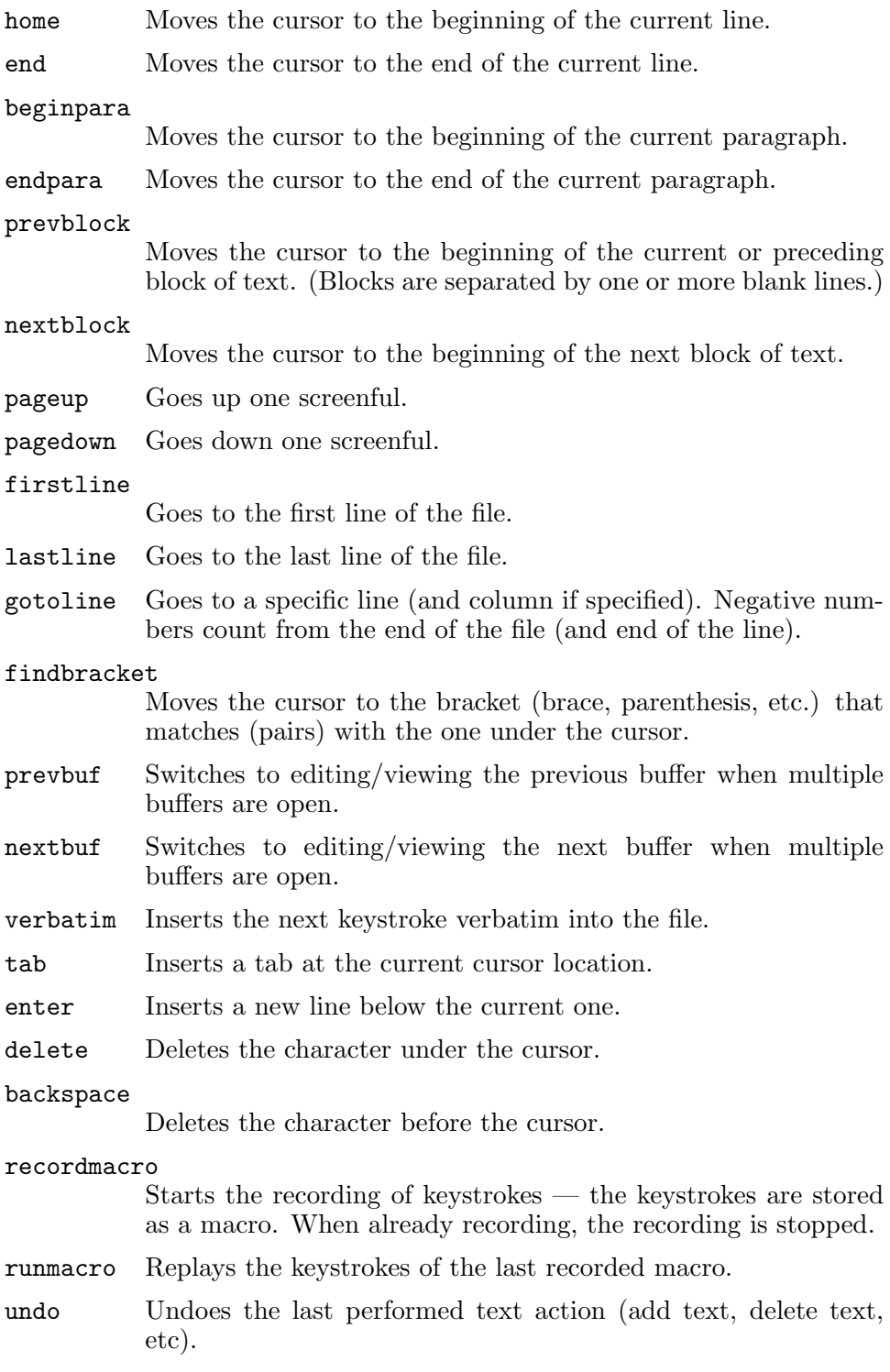

## Chapter 7: Nanorc Files 25

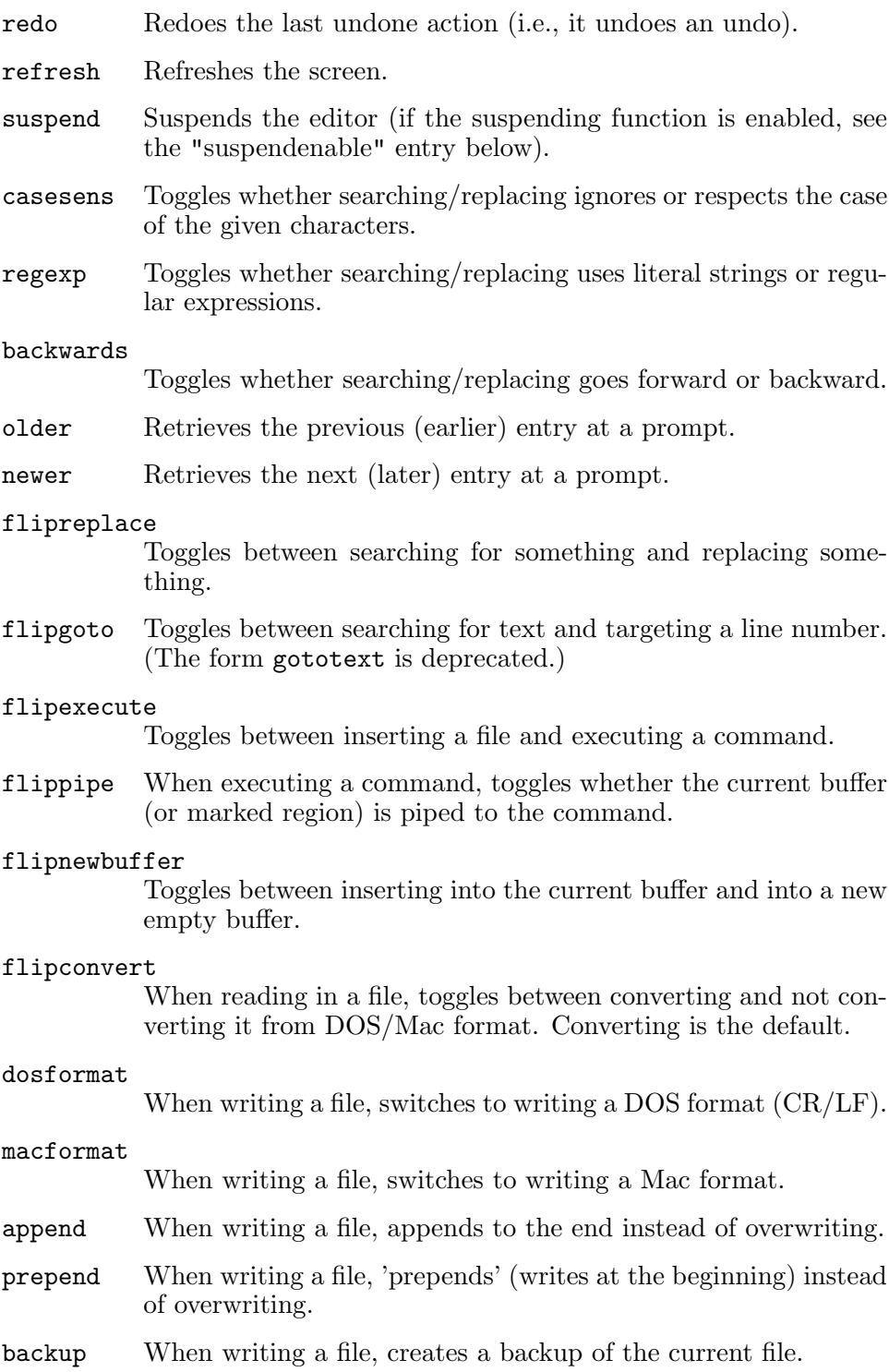

## discardbuffer

When about to write a file, discard the current buffer without saving. (This function is bound by default only when option --tempfile is in effect.)

- browser Starts the file browser, allowing to select a file from a list.
- gotodir Goes to a directory to be specified, allowing to browse anywhere in the filesystem.
- firstfile

Goes to the first file when using the file browser (reading or writing files).

- lastfile Goes to the last file when using the file browser (reading or writing files).
- nohelp Toggles the presence of the two-line list of key bindings at the bottom of the screen.

#### constantshow

Toggles the constant display of the current line, column, and character positions. (The form constupdate is deprecated.)

### smoothscroll

Toggles smooth scrolling (when moving around with the arrow keys).

softwrap Toggles the displaying of overlong lines on multiple screen lines.

## linenumbers

Toggles the display of line numbers in front of the text.

## whitespacedisplay

Toggles the showing of whitespace.

nosyntax Toggles syntax highlighting.

#### smarthome

Toggles the smartness of the Home key.

#### autoindent

Toggles whether a newly created line will contain the same amount of leading whitespace as the preceding line  $-$  or as the next line if the preceding line is the beginning of a paragraph.

## cutfromcursor

Toggles whether cutting text will cut the whole line or just from the current cursor position to the end of the line. (The form cuttoend is deprecated.)

now rap Toggles whether long lines will be hard-wrapped to the next line.

## tabstospaces

Toggles whether typed tabs will be converted to spaces.

mouse Toggles mouse support.

## suspendenable

Toggles whether the suspend shortcut (normally ^Z) will suspend the editor.

## Valid names for menu are:

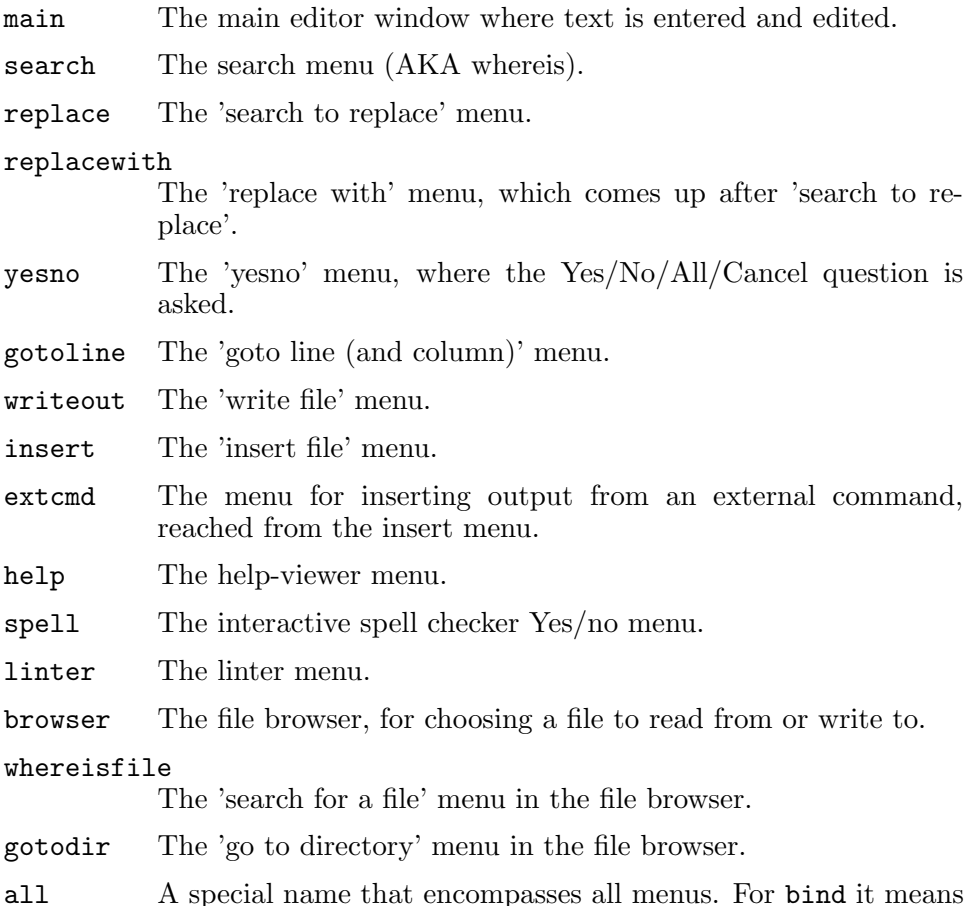

all A special name that encompasses all menus. For bind it means all menus where the specified function exists; for unbind it means all menus where the specified key exists.

## <span id="page-29-0"></span>8 The File Browser

When in the Read-File  $(\hat{R})$  or Write-Out menu  $(\hat{O})$ , pressing  $\hat{T}$  will invoke the file browser. Here, one can navigate directories in a graphical manner in order to find the desired file.

Basic movement in the file browser is accomplished with the arrow and other cursor-movement keys. More targeted movement is accomplished by searching, via  $\hat{\phantom{a}}$  W or w, or by changing directory, via  $\hat{\phantom{a}}$  or g. The behavior of the Enter key (or s) varies by what is currently selected. If the currently selected object is a directory, the file browser will enter and display the contents of the directory. If the object is a file, this filename and path are copied to the status bar, and the file browser exits.

## <span id="page-30-0"></span>9 Pico Compatibility

nano attempts to emulate Pico as closely as possible, but there are some differences between the editors:

#### Interactive Replace

Instead of allowing you to replace either just one occurrence of a search string or all of them, nano's replace function is interactive: it will pause at each found search string and query whether to replace this instance. You can then choose Yes, or No (skip this one), or All (don't ask any more), or Cancel (stop with replacing).

#### Search and Replace History

When the option  $-H$  or  $-\text{historylog}$  is given (or set in the a nanorc file), text entered as search or replace strings is stored. These strings can be accessed with the up/down arrow keys, or you can type the first few characters and then use Tab to cycle through the matching strings. A retrieved string can subsequently be edited.

#### Position History

When the option  $-P$  or  $-\text{positionlog}$  is given (or set in a nanorc file), nano will store the position of the cursor when you close a file, and will place the cursor in that position again when you later reopen the file.

#### Current Cursor Position

The output of the "Display Cursor Position" command  $(\hat{c})$ displays not only the current line and character position of the cursor, but also (between the two) the current column position.

#### Hard-Wrapping

By default, nano hard-wraps lines at screen width minus eight columns, whereas Pico does it at screen width minus six columns. You can make nano do the same as Pico by using  $-\text{fill}=-6$ .

#### Spell Checking

In the internal spell checker misspelled words are sorted alphabetically and trimmed for uniqueness, such that the words 'apple' and 'Apple' will be prompted for correction separately.

### Writing Selected Text to Files

When using the Write-Out key  $(°0)$ , text that has been selected using the marking key  $( \hat{\ } )$  can not just be written out to a new (or existing) file, it can also be appended or prepended to an existing file.

### Reading Text from a Command

When using the Read-File key  $(\hat{R})$ , nano can not just read a file, it can also read the output of a command to be run  $(\gamma x)$ .

### Reading from Working Directory

By default, Pico will read files from the user's home directory (when using  $R$ ), but it will write files to the current working directory (when using  $\hat{\theta}$ ). nano makes this symmetrical: always reading from and writing to the current working directory — the directory that nano was started in.

### File Browser

In the file browser, nano does not implement the Add, Copy, Rename, and Delete commands that Pico provides. In nano the browser is just a file browser, not a file manager.

Toggles Many options which alter the functionality of the program can be "toggled" on or off using Meta key sequences, meaning the program does not have to be restarted to turn a particular feature on or off. See [Chapter 6 \[Feature Toggles\], page 13,](#page-14-0) for a list of options that can be toggled. Or see the list at the end of the main internal help text  $({\hat{c}})$  instead.

## <span id="page-32-0"></span>10 Building and Configure Options

Building nano from source is fairly straightforward if you are familiar with compiling programs with autoconf support:

```
tar xvzf nano-x.y.z.tar.gz
cd nano-x.y.z
./configure
make
make install
```
The possible options to ./configure are:

--disable-browser

Disable the mini file browser that can be called with  $\hat{T}$  when reading or writing files.

--disable-color

Disable support for the syntax coloring of files. This also eliminates the -Y command-line option, which chooses a specific syntax.

#### --disable-comment

Disable the single-keystroke comment/uncomment function (M-3).

#### --disable-extra

Disable the Easter egg: a crawl of major contributors.

--disable-help

Disable the help function. Doing this makes the binary much smaller, but makes it difficult for new users to learn more than very basic things about using the editor.

#### --disable-histories

Disable the code for the handling of the history files: the search and replace strings that were used, and the cursor position at which each file was closed. This also eliminates the -H and -P command-line options, which switch on the logging of search/replace strings and cursor positions.

#### --disable-justify

Disable the justify and unjustify functions.

#### --disable-libmagic

Disable the use of the library of magic-number tests (for determining the file type and thus which syntax to use for colouring — often the tests on filename extension and header line will be enough).

#### --disable-linenumbers

Disable the line-numbering function  $(M-\#)$ . This also eliminates the -l command-line option, which turns line numbering on.

#### --disable-mouse

Disable all mouse functionality. This also eliminates the  $-m$ command-line option, which enables the mouse functionality.

#### --disable-multibuffer

Disable support for opening multiple files at a time and switching between them on the fly. This also eliminates the -F commandline option, which causes a file to be read into a separate buffer by default.

#### --disable-nanorc

Disable support for reading the nanorc files at startup. With such support, you can store custom settings in a system-wide and a per-user nanorc file rather than having to pass commandline options to get the desired behavior. See [Chapter 7 \[Nanorc](#page-15-0) [Files\], page 14,](#page-15-0) for more info. Disabling this also eliminates the -I command-line option, which inhibits the reading of nanorc files.

#### --disable-operatingdir

Disable setting the operating directory. This also eliminates the -o command-line option, which sets the operating directory.

#### --disable-speller

Disable use of the spell checker. This also eliminates the -s command-line option, which allows specifying an alternate spell checker.

#### --disable-tabcomp

Disable tab completion (when nano asks for a filename or a search string).

#### --disable-wordcomp

Disable word completion  $(^{\sim}I)$ .

#### --disable-wrapping

Disable all hard-wrapping of overlong lines. This also eliminates the -w command-line option, which switches long-line wrapping off.

#### --enable-tiny

This option implies all of the above. It also disables some other internals of the editor, like the marking code, the cut-to-endof-line code, and the function toggles. By using the enabling counterpart of the above options together with --enable-tiny, specific features can be switched back on — but a few cannot.

#### --enable-debug

Enable support for runtime debug output. This can get pretty messy, so chances are you only want this feature when you're working on the nano source.

#### --disable-nls

Disables Native Language support. This will disable the use of any available GNU nano translations.

### --disable-wrapping-as-root

Disable hard-wrapping of overlong lines by default when nano is run as root.

#### --enable-utf8

Enable support for reading and writing Unicode files. This will require either a wide version of curses, or a UTF-8-enabled version of Slang.

#### --disable-utf8

Disable support for reading and writing Unicode files. Normally the configure script auto-detects whether to enable UTF-8 support or not. You can use this or the previous option to override that detection.

#### --enable-altrcname=name

Use the file with the given name (in the user's home directory) as nano's settings file, instead of the default .nanorc.

#### --with-slang

Compile nano against Slang instead of against ncurses or other curses libraries.

# **Table of Contents**

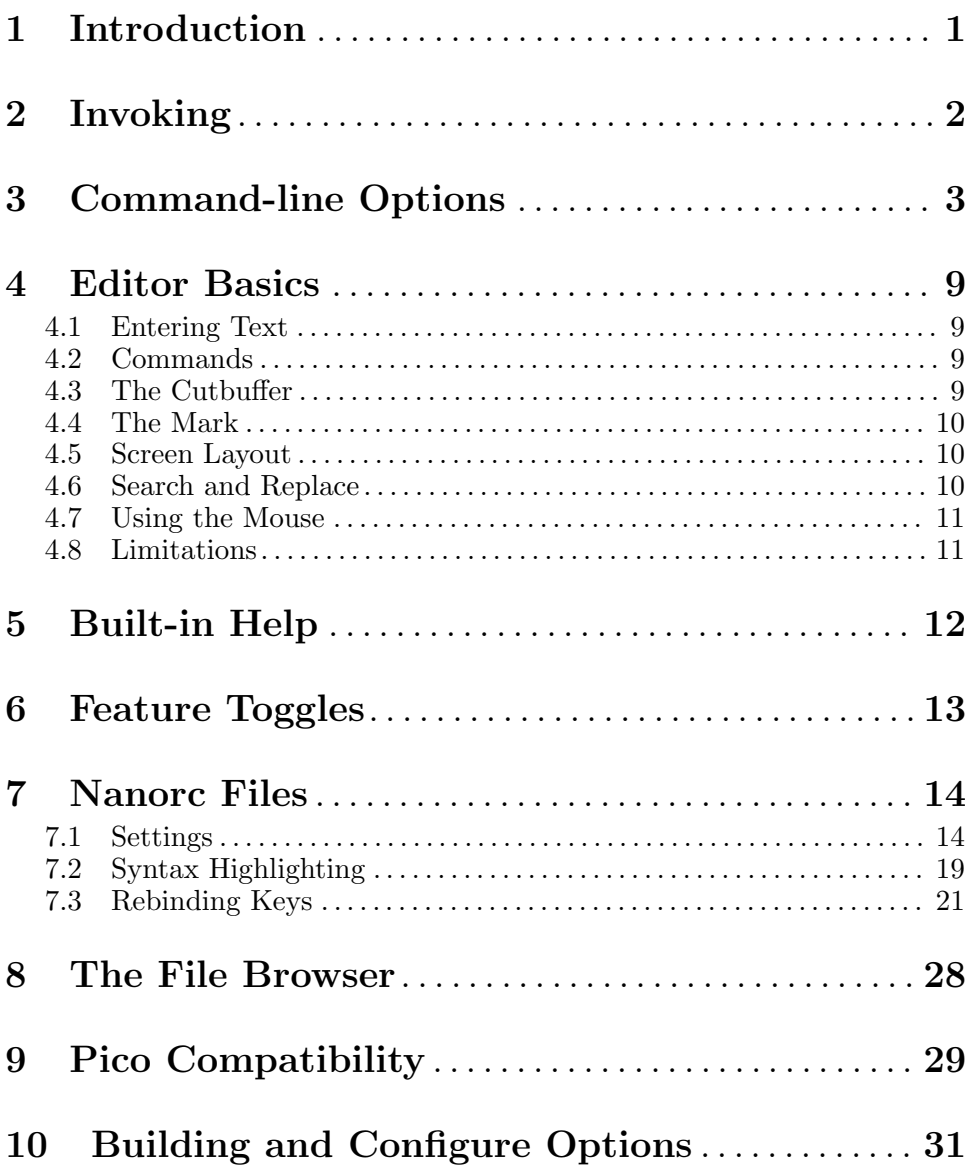